Elettronica Analogica - Prof. Marco Sampietro Anno accademico 2023/2024

## **I segnali di retroazione in un amplificatore retroazionato**

## **Parte 1: Analisi dello stadio di andata**

### *Calcolo teorico:*

**1- POLARIZZAZIONE**. Studiare la polarizzazione del seguente circuito, *calcolando* le tensioni a tutti i nodi e le correnti in tutti i rami. Verificare che la tensione dell'uscita **sia circa 0V**.

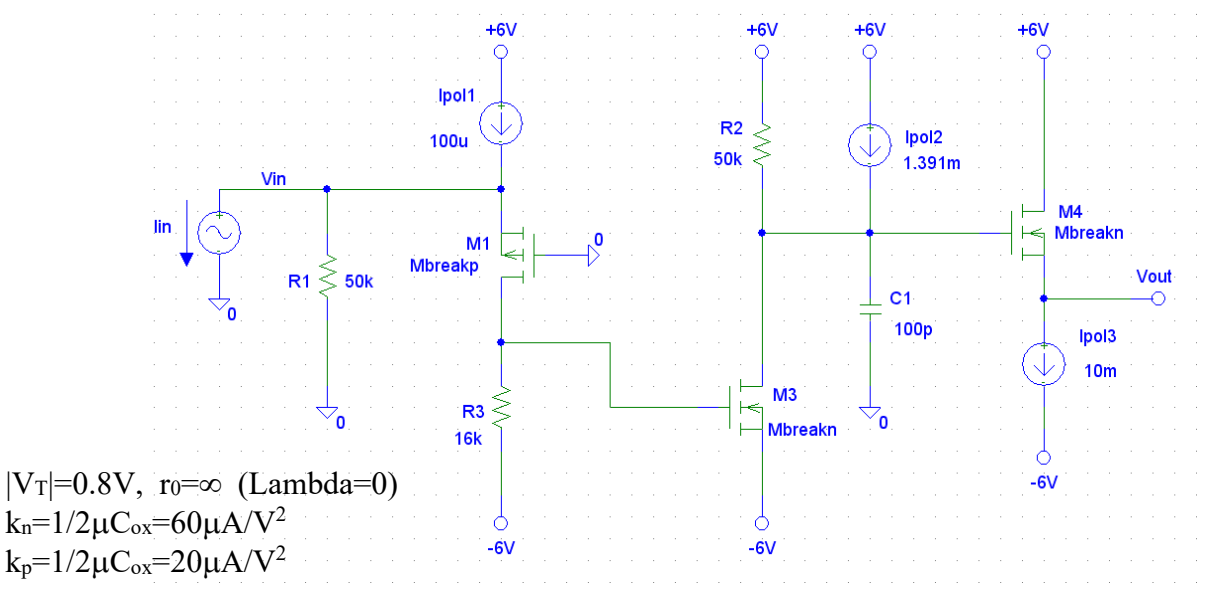

```
Dimensioni dei MOS: W_1/L_1=5\mu/0.5\mu, W_3/L_3=100\mu/0.5\mu, W_4/L_4=500\mu/0.5\mu.
```
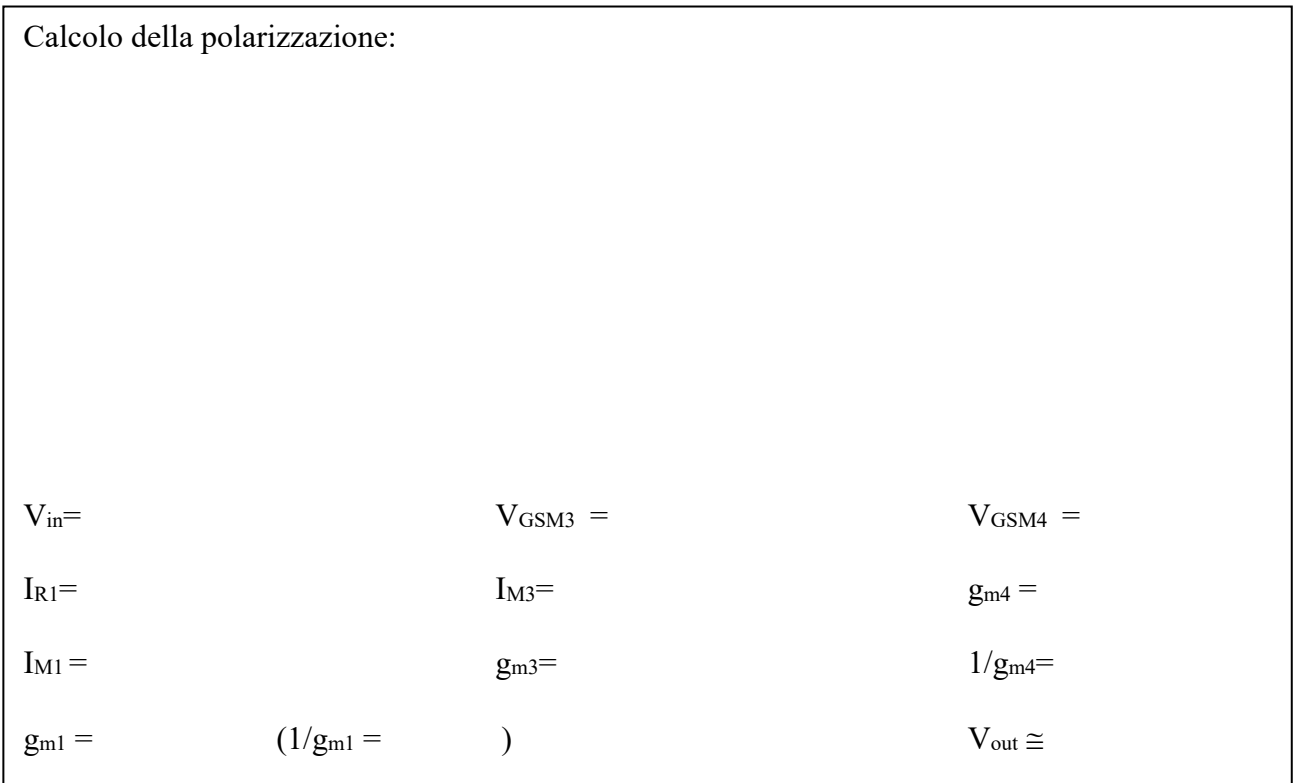

**2- PICCOLO SEGNALE**. Valutare il trasferimento tra la corrente di segnale in ingresso e la tensione in uscita. Valutare inoltre la costante di tempo del polo dominante.

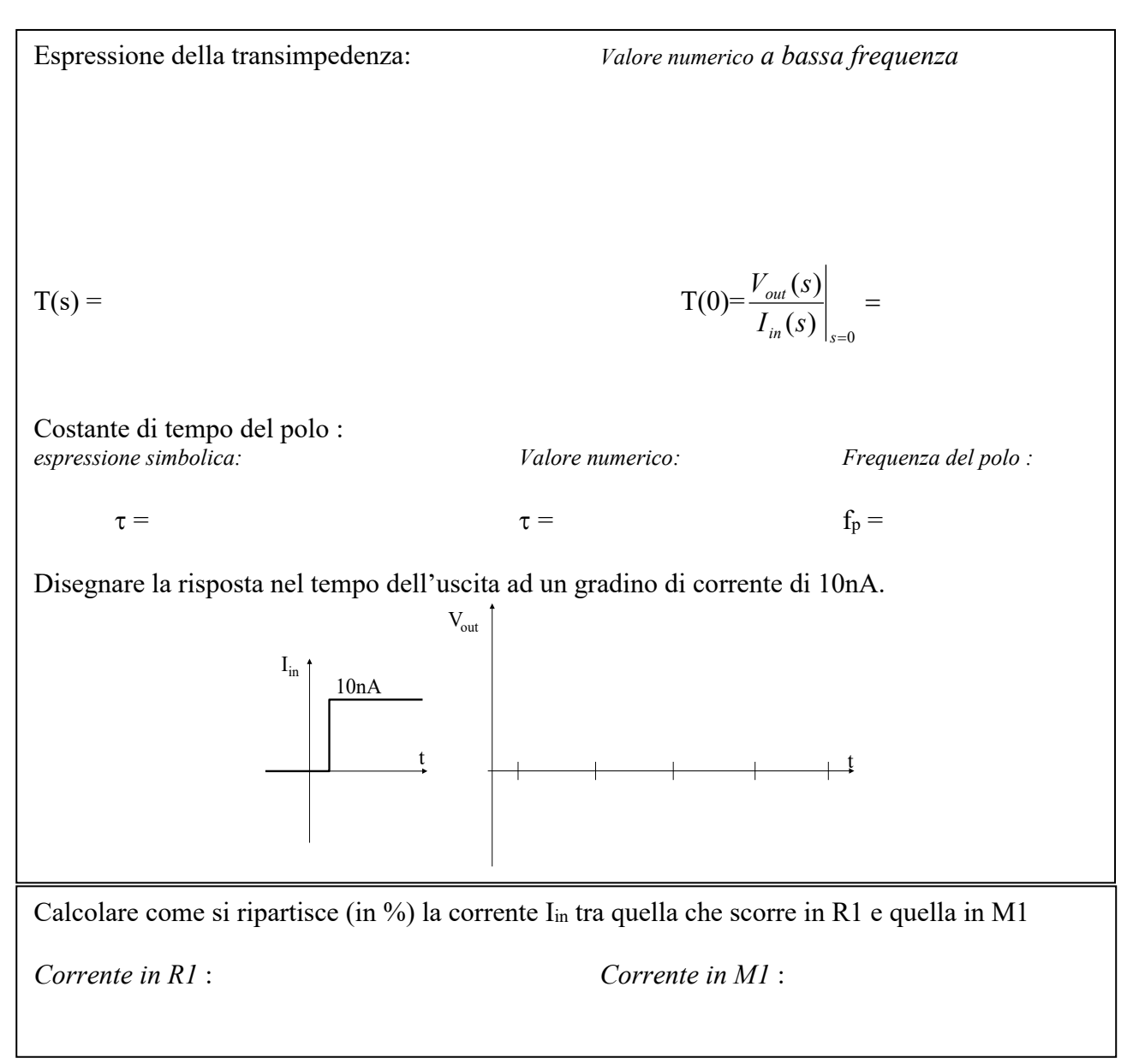

## **3- DISTORSIONE DEL CIRCUITO**

Quale dei 3 transistori pensi che introduca più distorsione ? Perché ? Se il segnale di ingresso fosse una sinusoide di corrente ampia **500nA,** quale distorsione stimeresti all'uscita del circuito ?

### **2- PICCOLO SEGNALE (Simulazione con SPICE)**

### **1- POLARIZZAZIONE**.

Per inserire il modello del transistore bisogna selezionarlo con il mouse e dal menu *Edit* scegliere *Model* e, successivamente, *Edit Instance Model (Text).* Aggiornare quindi la finestra che definisce il modello sia del nMOSFET che del pMOSFET : VTO= tensione di soglia,  $KP=\mu C_{ox}$ , LAMBDA= inverso della tensione di Early.

Confrontare la simulazione ottenuta con i valori calcolati prima.

### **2- GUADAGNO e PARTIZIONE DI CORRENTE ALL'INGRESSO (su piccolo segnale)**.

Applicare all'ingresso Iin uno scalino di corrente di ampiezza **10nA**. Si utilizzi il componente **IPULSE** per generare lo scalino, usando i seguenti parametri: **I1=0, I2=10nA** (ampiezza dello scalino), **TD=10**µ**s** (Time Delay – ritardo nell'applicazione dello scalino rispetto all'inizio della simulazione), **TR=1ns** (Time Rise – tempo di transizione da basso ad alto), **TF=1ns** (Time Fall - – tempo di transizione da alto a basso), **PW=1s** (Pulse Width – larghezza temporale del gradino), **PER=10s** (PERiodicity – periodo di ripetizione dell'impulso).

Si esegua un'analisi di tipo "transient" (si imposti il parametro "step ceiling" a 10ns).

*Nota*: valore positivo di I<sub>in</sub> significa un impulso di corrente *entrante* nel generatore di corrente.

 $T(0) =$  Costante di tempo=

Quanta della corrente di segnale d'ingresso Iin circola in R1 e quanta in M1?

*Corrente in R1* : *Corrente in M1* :

Confrontare i risultati con le previsioni percentuali teoriche trovate nelle pagine iniziali.

### **3- DISTORSIONE DEL CIRCUITO**

Applicare al circuito un segnale sinusoidale ampio **500nA** con il fine di analizzare la sua distorsione.

Per applicare il segnale si sostituisca il generatore IPULSE di prima con il generatore **ISIN** con i seguenti parametri:  $Ioff = 0$ ,  $Iampl = 500n$ ,  $Freq = 100$ ,  $Phase = 0$ . Si imposti inoltre il parametro "step ceiling" (*Analysis* -> *Setup... -> Transient*) a 1us allo scopo di

ridurre il tempo richiesto dalla simulazione ed il parametro "final time" a 20ms.

Per valutare numericamente l'entità della distorsione abilitare la funzione *Fourier Analysis* nel finestra di setup della simulazione *Transient,* scegliendo ad esempio 10 armoniche ed indicando le variabili (anche più di una contemporaneamente, separate tra loro da ", " virgola e spazio) in "Output vars". Rilanciare la simulazione, e trovate le armoniche in *Analysis* -> *Examine Output* ).

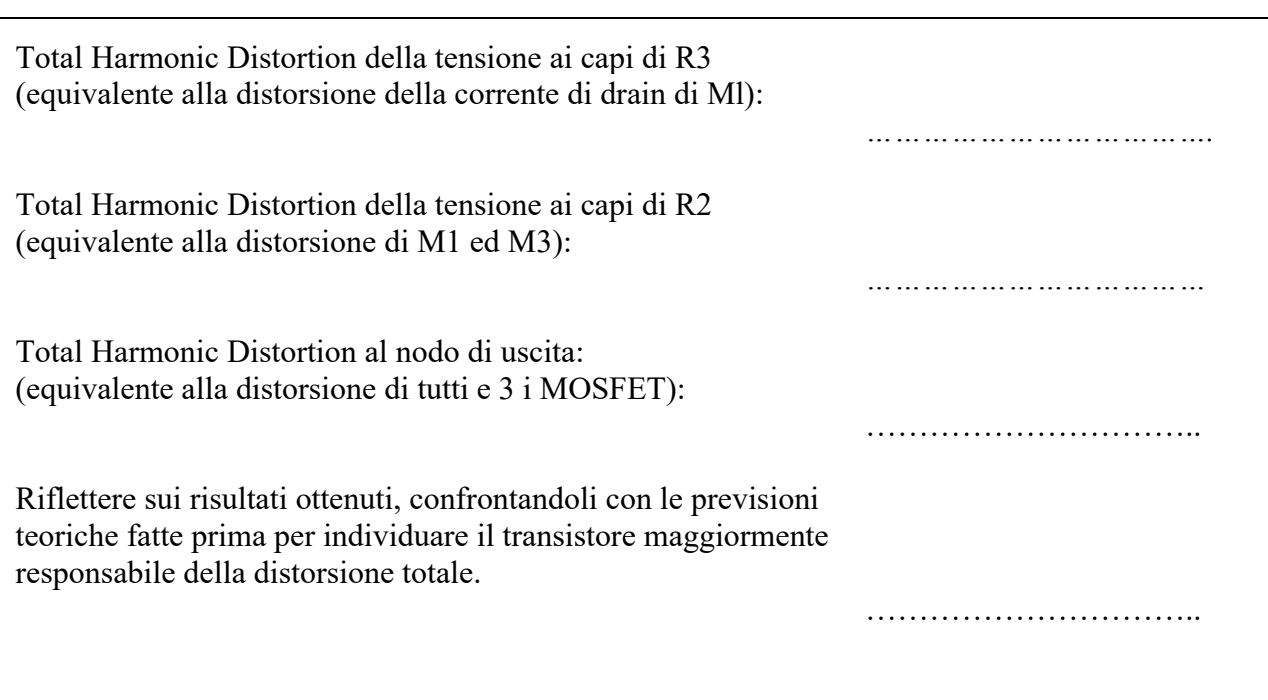

# **Parte 2: Analisi del circuito retroazionato**

### *Calcolo teorico:*

Connettere ora la resistenza R<sub>1</sub> al nodo d'uscita V<sub>out</sub>, come indicato nella figura seguente. *Notare come la polarizzazione praticamente non cambi poiché i due punti erano entrambi a 0V e la corrente in R1 era piccola rispetto a Ipol3.*

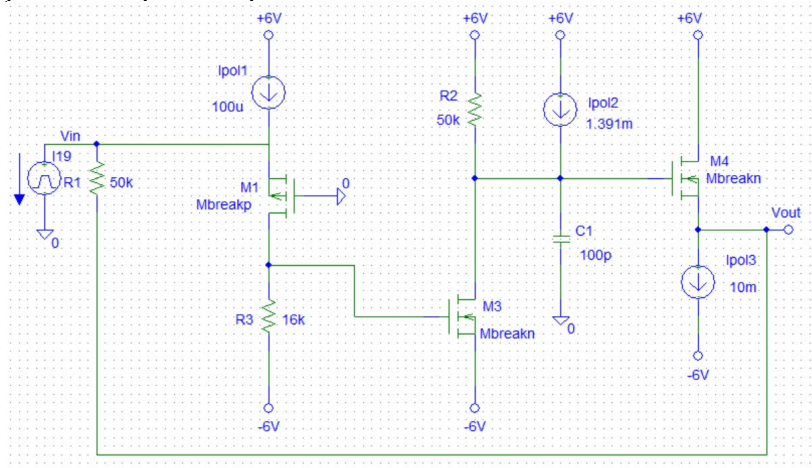

#### Determinare

Transimpedenza **ideale** (espressione simbolica e valore numerico)

$$
T_{id} = \frac{v_{out}}{i_{in}} =
$$

Valore del guadagno d'anello, Gloop(0), quando cioè la capacità C1 non interviene:

 $G_{loop}(0) =$ 

Espressione del Guadagno d'anello, Gloop(s):

 $G_{loop}(s) =$ 

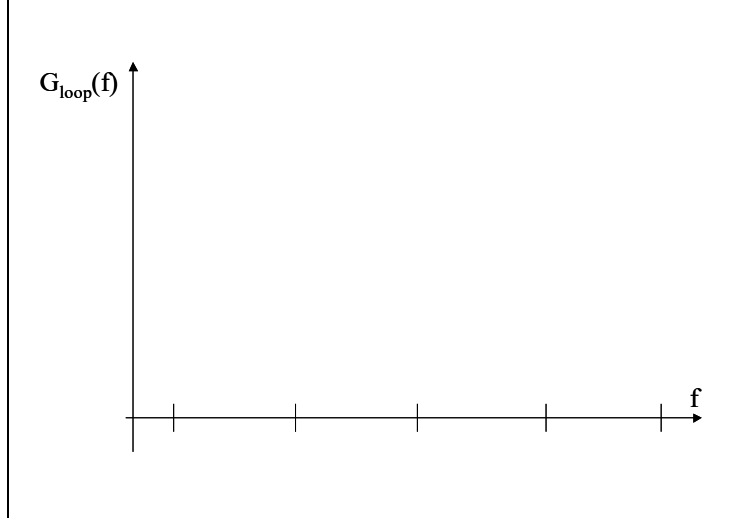

Stimare il valore della frequenza (e della corrispondente τ) in cui Gloop(f) taglia l'asse a 0dB.

Calcolare il valore della **Transimpedenza reale** a bassa frequenza e, sulla base del grafico di Gloop(s), tracciarne il grafico in funzione della frequenza.

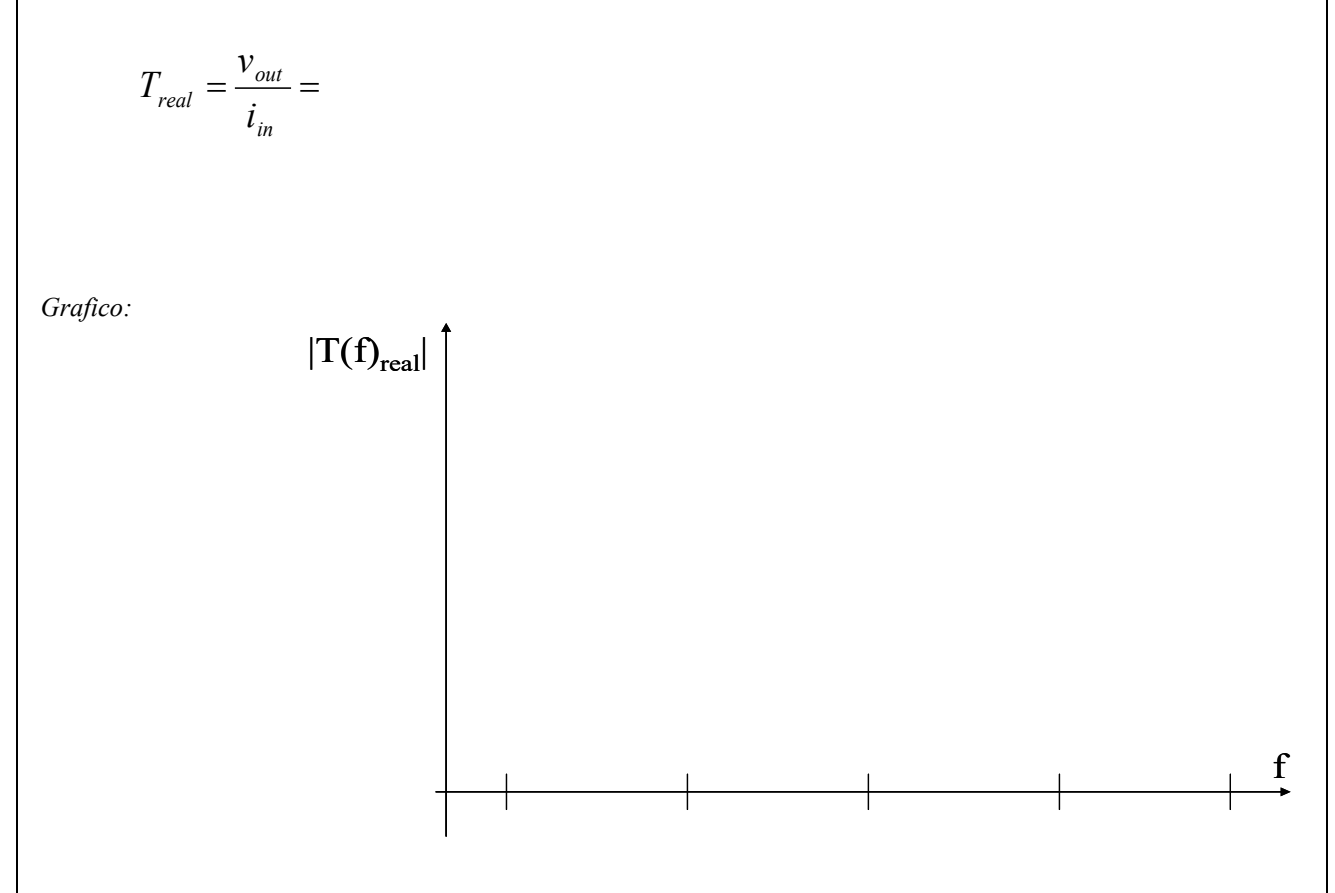

Sulla base di quest'ultimo grafico, prevedere l'andamento temporale della risposta del circuito ad un gradino di corrente di ingresso ampio **10nA** e quotarne la costante di tempo.

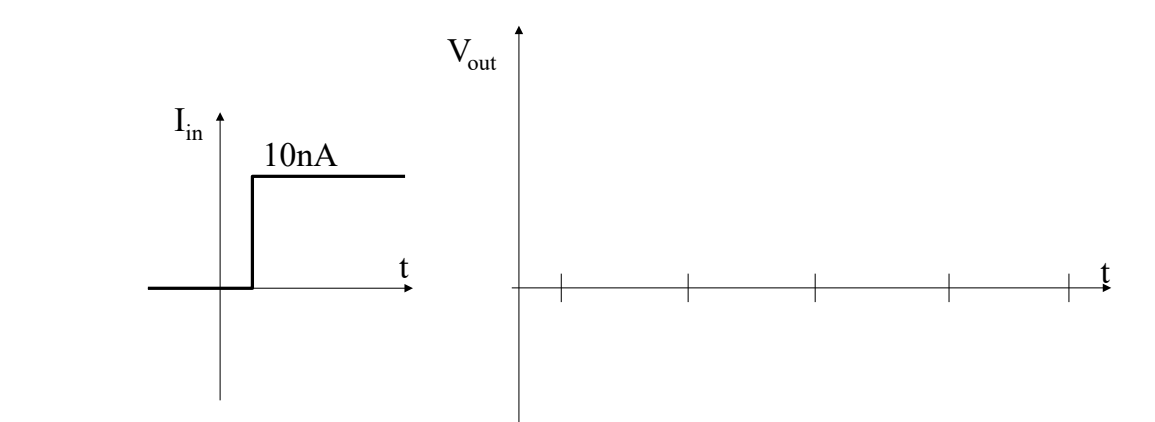

La risposta allo scalino è più o meno veloce rispetto a quando il circuito NON era retroazionato ? Commentare.

Che rapporto c'è tra la τ appena trovata e quella del circuito NON retroazionato ?.

## *Simulazione Spice (analisi in transitorio):*

Introdurre le modifiche per rendere il circuito retroazionato.

Verificare che la polarizzazione sia a posto.

Simulate ora con SPICE l'andamento della tensione di uscita V<sub>out</sub> applicando all'ingresso I<sub>in</sub> uno scalino di ampiezza **10nA**. Si utilizzi di nuovo il componente **IPULSE** per generare lo scalino (parametri: I1=0, I2=10nA, TD=10ns, TR=0.1ns, TF=1ns, PW=1s, PER=10s; *nota:* Si esegua un'analisi di tipo "transient" (**si imposti il parametro "step ceiling" a 0.1ns**). Per ottenere simulazioni più accurate si consiglia di cambiare il parametro di simulazione RELTOL ponendolo uguale a 1e-8 (menù analysis -> Setup… -> Options).

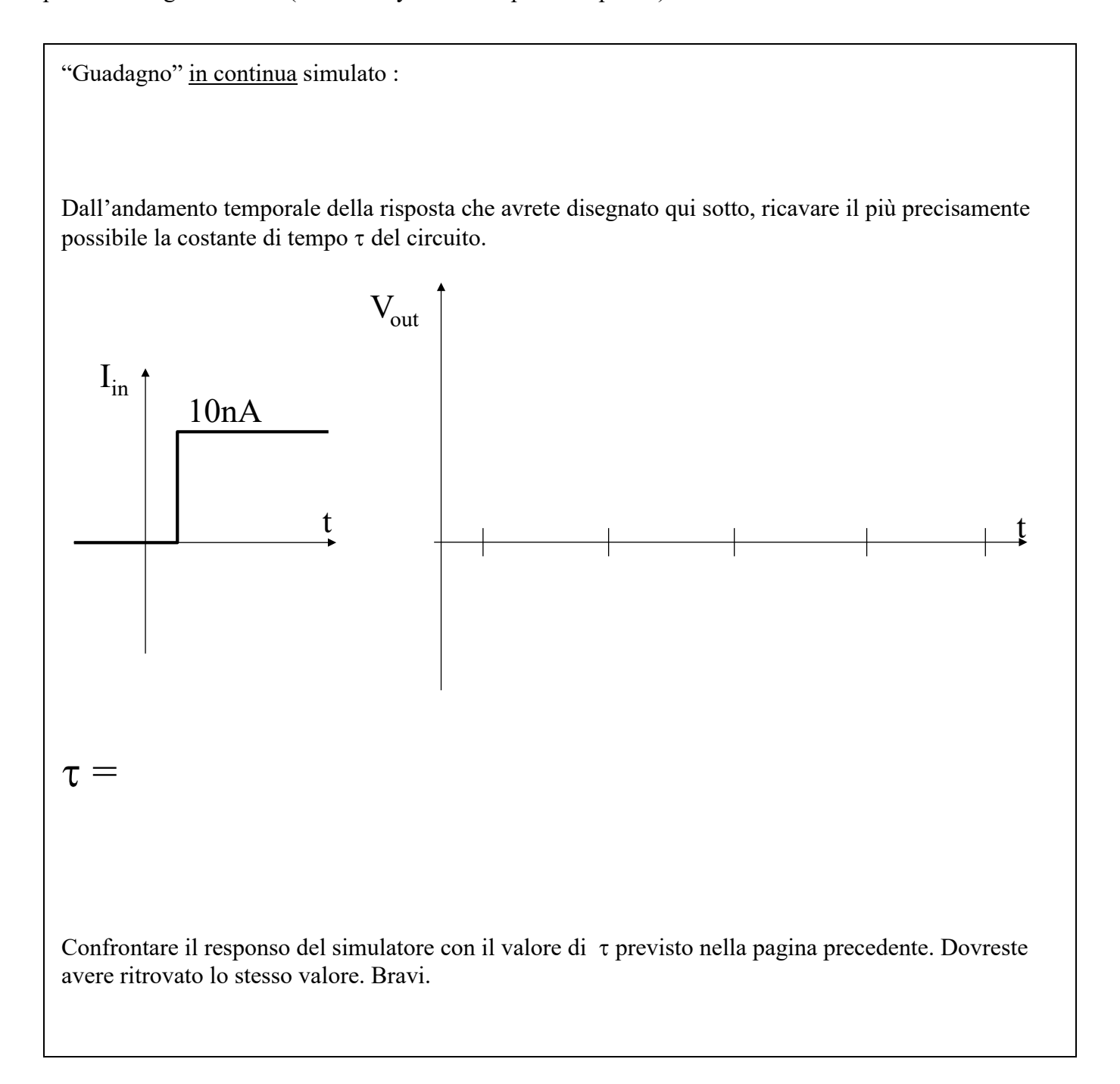

## **Parte 3: Visualizzazione dell'evoluzione della retroazione**

Sempre nel caso di segnale d'ingresso a scalino, visualizzare con SPICE l'evoluzione nel tempo della corrente circolante **nel transistor M1 e nella resistenza R1** così da "**vedere**" come evolve nel tempo il "lavoro di compensazione" della reazione. Questa pagina richiede precisione.

Disegnare, quotato in ampiezza e tempo, l'andamento di I<sub>M1</sub> (si valuti bene l'ampiezza del fronte iniziale ed il valore asintotico a tempi lunghi):

Disegnare, quotato in ampiezza e tempo, l'andamento di I<sub>R1</sub> (si valuti bene l'ampiezza del fronte iniziale ed il valore asintotico a tempi lunghi):

**Riflettere**. Appena dopo avere applicato lo scalino, quanto valgono le correnti in M1 e in R1? Confrontare tali valori con quelli ottenuti nella Parte 1. Quanto vale la loro somma ?

**Riflettere**. A transitorio esaurito quanto valgono le correnti in M1 e in R1? Quanto vale la loro somma ? Cosa rappresenta il segnale di corrente in M1 ? Poteva essere calcolato a priori? In base a quali considerazioni?

A conclusione, **riflettere** su quale possa essere un modo comodo per ottenere da SPICE il Gloop di un circuito.

# **Parte 4: Distorsione in un circuito retroazionato**

Vogliamo confrontare la distorsione del circuito non-retroazionato (Parte 1) con quella del circuito retroazionato.

Al fine di rendere il confronto significativo, si applichi ora un **segnale all'ingresso di ampiezza** tale da ottenere un'uscita ampia quanto il caso precedente di circuito non-retroazionato:

**Iin=500nA**⋅**(1-Gloop**) = ……………….

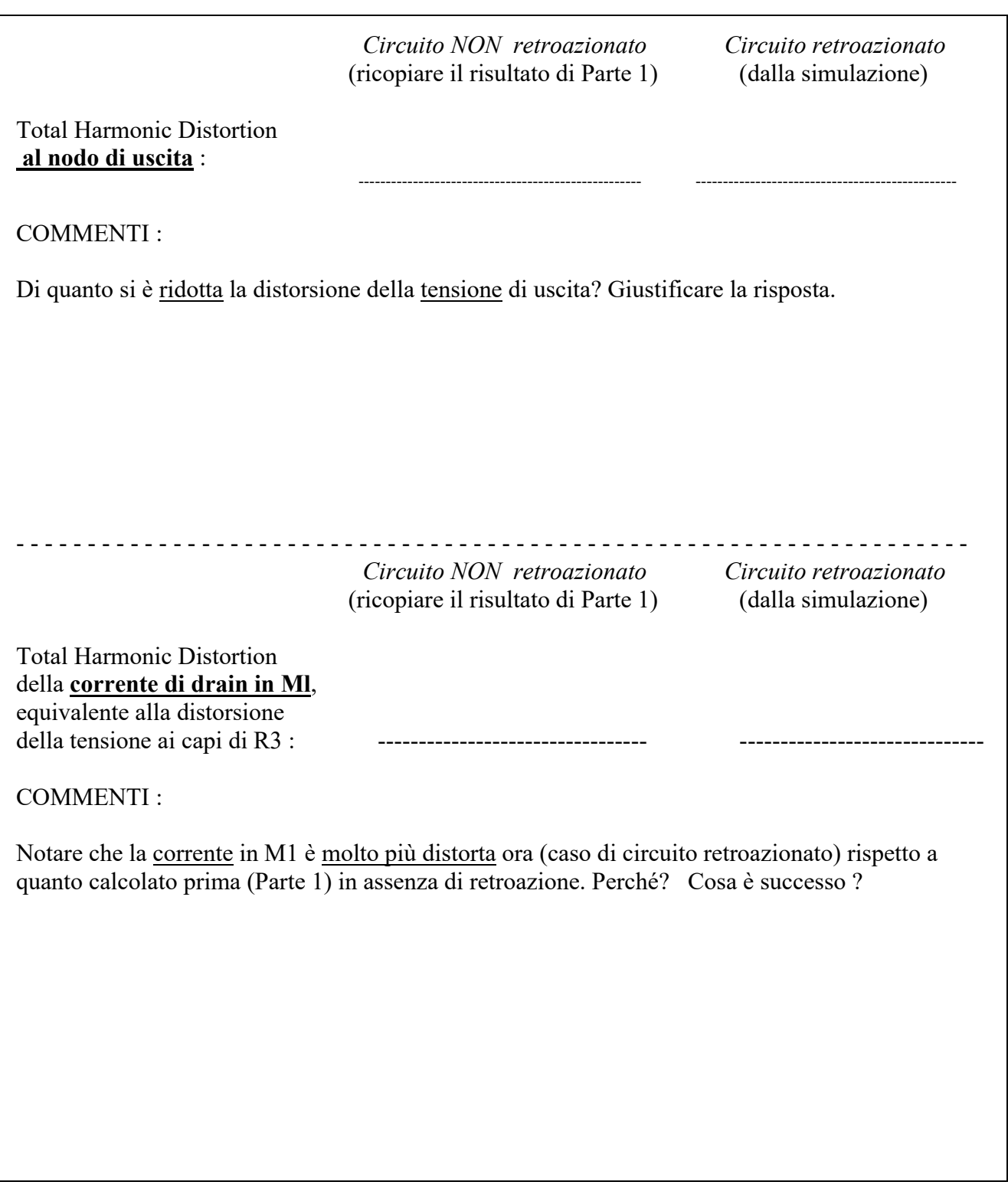

# **Parte 5: Analisi della stabilità**

Si introduca nel circuito retroazionato una seconda capacità  $C_2=20pF$  tra il gate di M3 e massa, come indicato nella figura seguente.

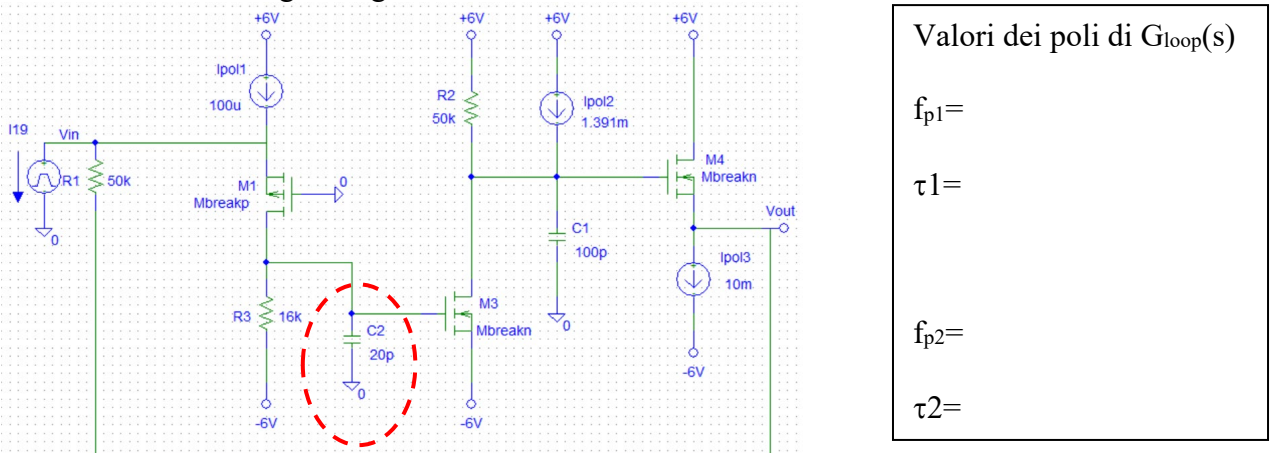

Si usi di nuovo il generatore IPULSE e si applichi uno **scalino di corrente da 1**µ**A** all'ingresso.

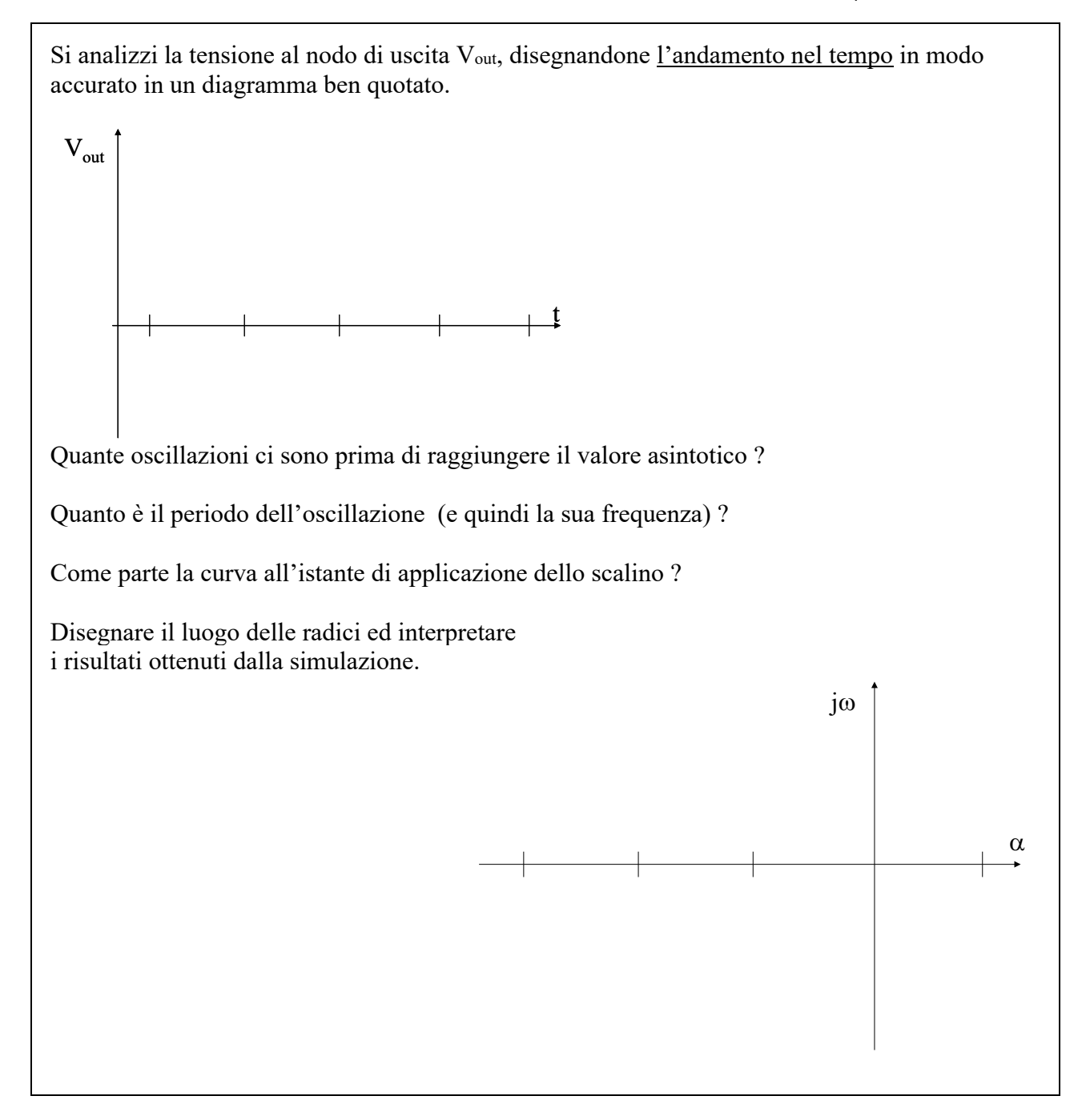

Modifichiamo ora il valore della capacità C2 in modo da rendere il suo polo uguale all'altro, cioè tale da rendere i due poli di Gloop(s) **coincidenti**.

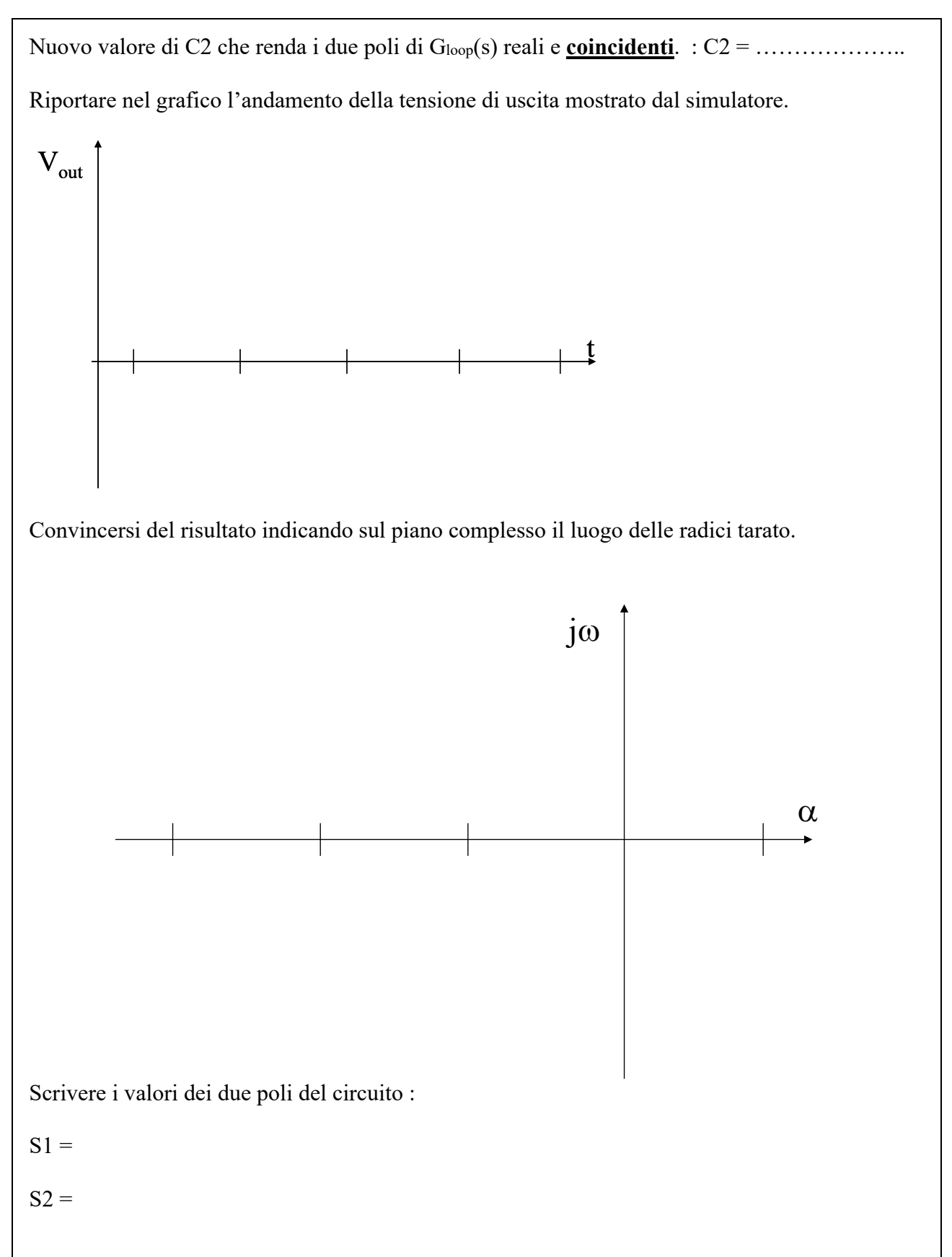

Se avete capito bene tutto quanto fatto oggi siete proprio bravi, almeno come i migliori progettisti di elettronica in giro per il mondo.